# **ansible-flow Documentation**

*Release 0.2.0*

**John Vrbanac**

July 12, 2016

#### Contents

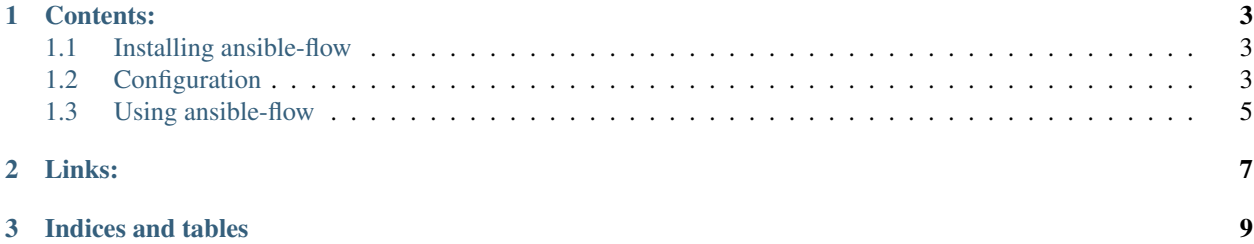

Ansible-flow is a simple utility to help make ansible easier to use with a specific set of production use-cases.

If you need to do the following, then ansible-flow might be for you:

- Use the same playbooks against multiple environments
- Use bastions in your deployment
- Run a collection of playbooks in sequence.

# **Contents:**

# <span id="page-6-1"></span><span id="page-6-0"></span>**1.1 Installing ansible-flow**

ansible-flow is available on PyPI and can be installed using:

```
pip install ansible-flow
```
# <span id="page-6-2"></span>**1.2 Configuration**

ansible-flow looks for a project.yml file within the executing directory.

Each project.yml file contains three different sections:

- requirements
- environments
- targets

## **1.2.1 Requirements**

The requirements section is where you define any python requirements (in a list) that you will need to execute your ansible playbooks. For simple use-cases you should only need to define ansible or ansible== $2.1.0$ .

Example:

```
requirements:
    - ansible==2.1.0
```
# **1.2.2 Environments**

The environments section is where you define specific for custom variable files, vault keys, and ansible configuration files on a per environment basis.

If you have a number of common values that you'd like to share across environments, then you can specify a default environment. If a default environment is specified then all other environments will just layer their settings on-top of the default.

#### **Per Environment Options**

- vault-key: Path to your vault password file
- custom-var-files: A list of YAML files to load when executing your playbooks. You can also use file globs in each entry.
- directory: A base directory for your custom-var-files
- ansible-config: Path to a ansible configuration file
- shell-variables: Key value pairs of environmental variables to be used when executing ansible

#### **Example**

A environments section containing two different environments each with a file encrypted with two different vault keys.

#### Directory Structure

```
envs/dev/
    - general.yml
    - auth.vault.yml
envs/test/
   - general.yml
   - auth.vault.yml
dev-vault-key
test-vault-key
project.yml
```
Environments section of project.yml

```
environments:
   default:
       custom-var-files:
           - general.yml
            - auth.vault.yml
    dev:
       directory: ./envs/dev
       vault-key: ./dev-vault-key
    test:
        directory: ./envs/test
        vault-key: ./test-vault-key
```
## **1.2.3 Targets**

The targets section allows for you to define a set of playbooks to be executed.

#### **Per Target Options**

- playbooks: A list of playbooks to be executed in sequential order.
- inventory: The inventory script or ini file you wish to use.
- tags: Tags you wish to pass to ansible
- ansible-options: Custom cli arguments for ansible-playbook

#### **Example**

```
targets:
   ping:
        playbooks:
          - ping.yml
        inventory: ./inventory.ini
   bootstrap:
        playbooks:
           - bootstrap.yml
            - 2fa.yml
        inventory: ./inventory.ini
```
# **1.2.4 Example Configuration**

```
---
requirements:
   - ansible==2.1.0
environments:
   default:
        custom-var-files:
            - general.yml
            - auth.vault.yml
   dev:
       directory: ./envs/dev
       vault-key: ./dev-vault-key
    test:
        directory: ./envs/test
        vault-key: ./test-vault-key
targets:
   ping:
        playbooks:
           - ping.yml
        inventory: ./inventory.ini
   bootstrap:
        playbooks:
            - bootstrap.yml
            - 2fa.yml
        inventory: ./inventory.ini
```
# <span id="page-8-0"></span>**1.3 Using ansible-flow**

## **1.3.1 Project virtual environment for ansible-flow**

ansible-flow will execute all of its actions under a virtual environment. This allows for you to pin specific versions ansible and any other dependencies. ansible-flow can maintain the virtual environment for you using the venv sub-command.

Note: The packages installed into the virtual environment are defined in the requirements section of your project.yml

**Working with ansible-flow's venv sub-command**

```
# Create a fresh virtual environment
ansible-flow venv create
# Recreates the virtual environment (commonly used when you change dependencies)
ansible-flow venv recreate
# Completely deletes the virtual environment
ansible-flow venv delete
```
# **1.3.2 Running ansible-flow**

Assuming you've written your project.yml configuration, you can execute a target against a given environment using the following command:

```
ansible-flow run ping --env dev
```
Note: ansible-flow is not affiliated with the ansible project in any way.

**Links:**

<span id="page-10-0"></span>• GitHub: <https://github.com/jmvrbanac/ansible-flow>

**CHAPTER 3**

**Indices and tables**

- <span id="page-12-0"></span>• genindex
- modindex
- search